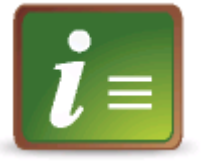

## **Interaktivní osnova předmětu**

Interaktivní osnova předmětu je členěna do několika podosnov, které obsahují shrnutí vyučované látky a odkazy na zadání úkolů a výukové materiály.

## **Jak otevřít podosnovu**

U podosnov, které lze již otevřít, je vpravo žluté tlačítko, na které kliknete a příslušnou podosnovu otevřete (rozbalíte) nebo zavřete (sbalíte).

## **Kdy otevřít podosnovu**

V levé části každé podosnoovy jsou uvedena data, kdy je v ní uvedené učivo doporučeno studovat a od kdy je příslušná podosnova otevíratelná.

## **Stálá dostupnost zpřístupněných podosnov**

Každá z podosnov, která již byla zpřístupněna, zůstává navždy otevřená, tj. můžete se opakovaně k celé interaktivní osnově vracet, a to i po skončení kurzu.

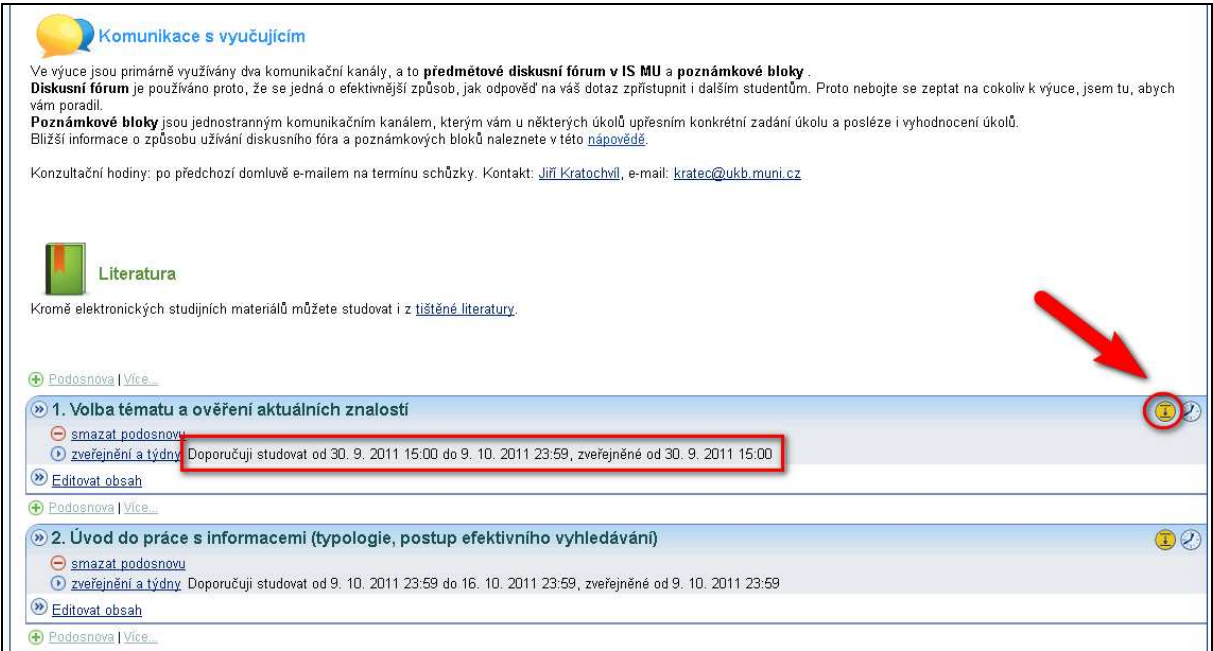